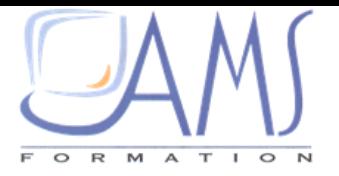

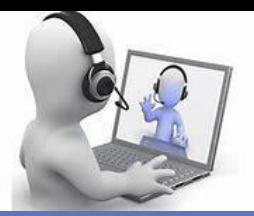

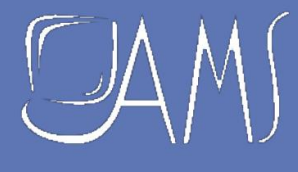

# **CATALOGUE NUMERIQUE** 2020 EN VISIO CONFÉRENCE

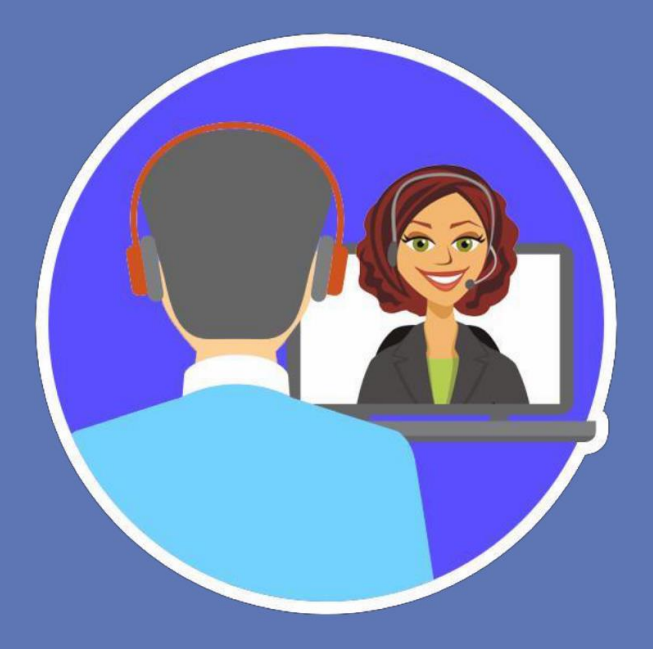

**AMS Formation France** 22 rue de Médreville –54000 NANCY –Tél. : 03.83.67.63.05 / Fax :03.83.40.02.08 **Votre contact : Rachel GOMEZ 06 88 62 54 58 Email : [rachel.gomez@ams-training.com](mailto:rachel.gomez@ams-training.com)**

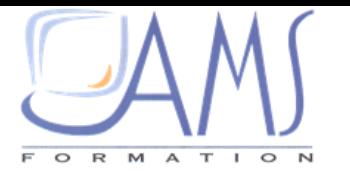

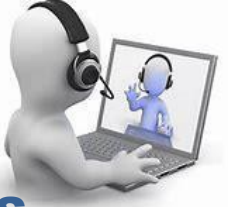

### AMS FORMATION ET SES NOUVELLES TECHNOLOGIES D'APPRENTISSAGE

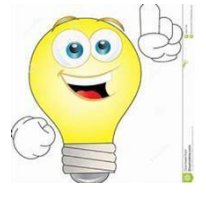

L'arrivée des nouvelles technologies de l'information et de la communication sur le marché de la formation fut pour **AMS FORMATION** l'occasion de repenser et d'enrichir son approche pédagogique ; en prenant en compte les contraintes organisationnelles actuelles et les nouveaux comportements dans nos modes de travail ou d'accès à la connaissance.

## NOTRE OFFRE

Forte de son expérience dans la formation PLUS DE 20 ANS nous avons évolué au fil du temps vers de nouveaux modes d'apprentissage

### La formation en visio : **1 stagiaire et 1 formateur**

;

Nos modules sont construits autour de tâches professionnelles afin de créer un lien plus étroit entre la formation, les attentes du stagiaire, son environnement de travail et les besoins de l'entreprise

- de réduire la durée d'absence au poste de travail.
- de répondre à des besoins ponctuels et personnalisés
- d'alterner formation et mise en pratique

L

- de respecter le rythme d'apprentissage de chacun
- de favoriser la mémorisation et la concentration

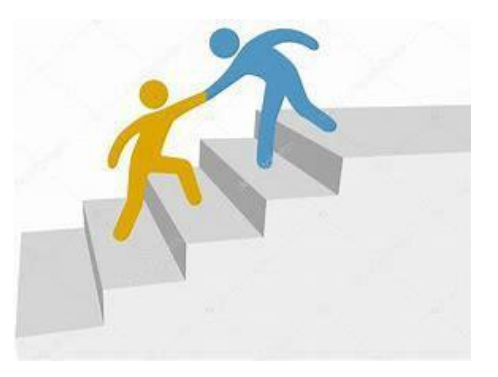

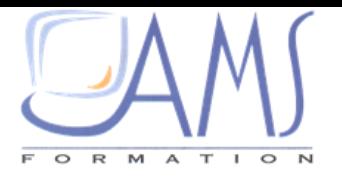

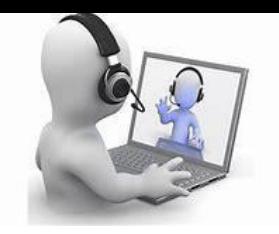

## VISIOFORMATION Comment cela se passe t-il ?

# LOGICIELS

Tous niveaux, toutes versions, tous logiciels Autres logiciels : OpenOffice, PAO/CAO, Gestion de projet, Base de données, Web….

## **Nous consulter pour la liste complète**

# MODALITÉ PÉDAGOGIQUE

Formation à distance synchrone par internet avec un formateur dédié au stagiaire

# DURÉE

Session de **2 heures pour certains modules maxi 3 heures pour d'autres formations**

Durée moyenne d'un parcours : **6 à 14 Heures en moyenne nous consulter pour les autres formations**

Idéalement **1 cours/semaine**

# PRÉ-REQUIS **TECHNIQUE**

Un ordinateur connecté à internet Un téléphone ou un ordinateur équipé d'une carte son et d'un micro Nous conseillons au stagiaire d'être dans un environnement isolé Skype/teams (autres solutions possibles)

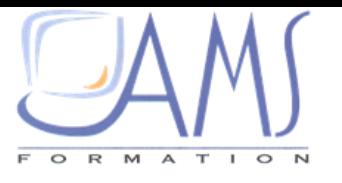

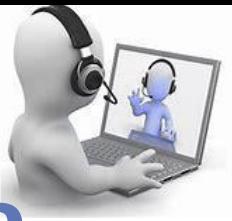

**Apprendre en ligne**

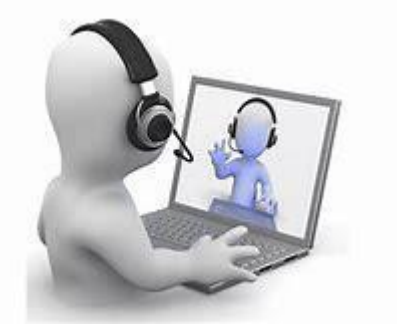

Nos cours sont dispensés en classe virtuelle. Cette solution permet au formateur comme au stagiaire de partager à distance, des documents et des applications informatiques sur lesquels chacun peut pratiquer en temps réel.

# **Notre méthode pédagogique**

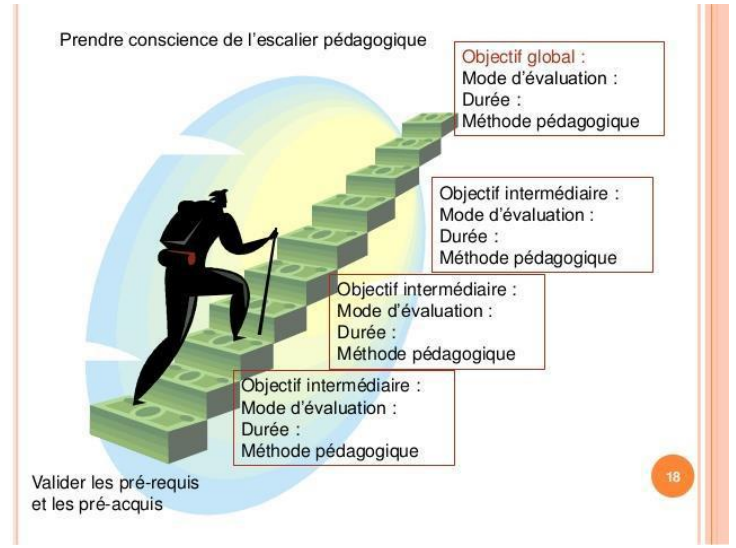

## Pour gravir les marches :

une mise en application des applications théoriques tout au long de la formation Une alternance entre formation et pratique (conseil : 1 à 2 sessions par semaine) Validation des acquis régulièrement du stagiaire avec notre formation

# **Nos formateurs**

Vous donner une formation de qualité et de répondre à vos attentes :

> Formateur spécialisé dans son domaine de compétence Capacité s'adapter à vos besoins

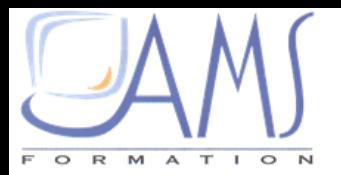

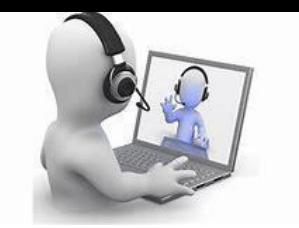

### Contenu

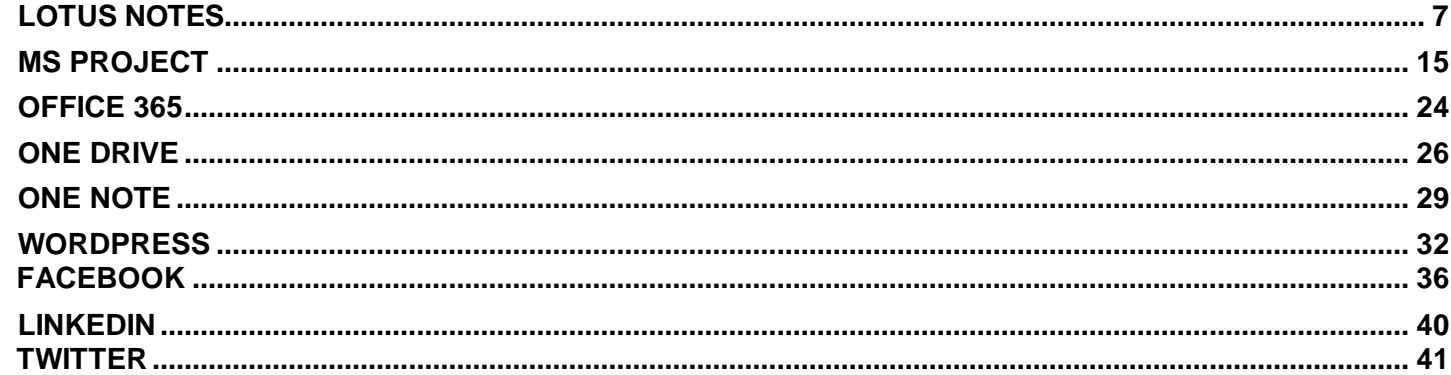

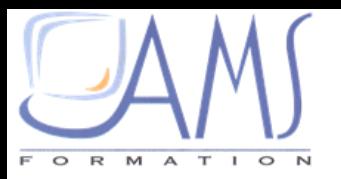

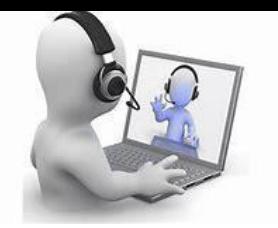

# **LOTUS NOTES**

#### METHODE PEDAGOGIQUE

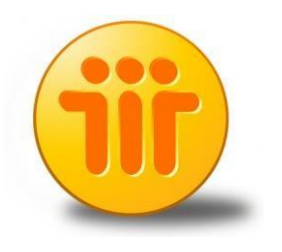

- Les modules ci-dessous présentés sont dispensés en classe virtuelle.
- Un support de cours papier ou en version électronique sera proposé avec un coût supplémentaire
- $\checkmark$  cours individuels par rapport aux besoins exprimés par le stagiaire en début de session permettent une certaine personnalisation de l'apprentissage. Cette dernière peut être complétée d'exemples apportés par le stagiaire.

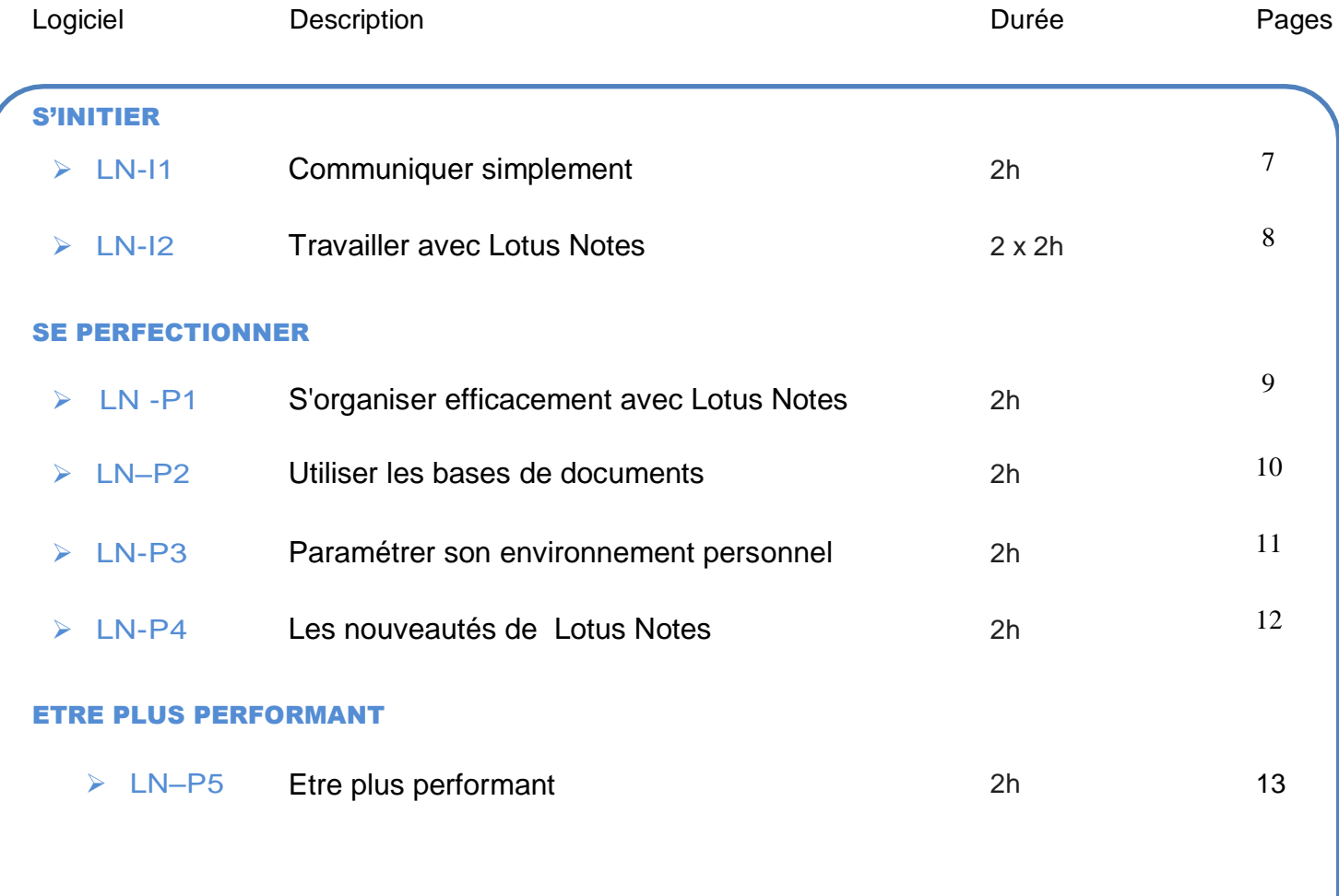

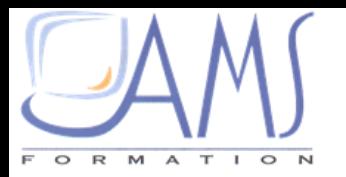

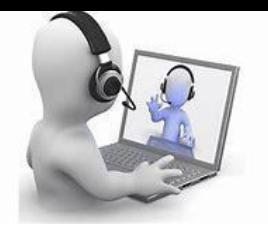

# <span id="page-6-0"></span>**LOTUS Communiquer simplement LN-11**

### Durée : 2H

#### **OBJECTIFS**

A l'issue de ce module de formation, vous serez en mesure de gérer l'envoi et la réception de messages/emails.

#### PRE REQUIS

Une connaissance de l'environnement Windows est souhaitable.

#### PUBLIC

Ce module s'adresse à toute personne ayant dans son activité professionnelle à communiquer par email.

#### COMPETENCES A ACQUERIR

**Recevoir et envoyer des emails Organiser vos courriers Gérer votre carnet d'adresse**

#### THEMATIQUES

- **E** Découvrir Lotus Notes
	- Comprendre les principes Client/serveur
	- Ouvrir Lotus Notes
	- Utiliser la Pages d'accueil
	- $\checkmark$  Quitter Lotus Notes
	- Découvrir les éléments de Lotus Notes et l'espace de travail.

#### > Lire et répondre au courrier

- Ouvrir la base courrier
- $\checkmark$  Ouvrir un courrier
- Visualiser un fichier rattaché
- Détacher un fichier rattaché
- Lancer un fichier rattaché
- Répondre à un courrier reçu
- Transférer un courrier reçu.
- Créer un courrier
- Utiliser les options de distribution
- Insérer un fichier dans un courrier
- Imprimer un courrier
- Organiser ses courriers
- Classer le courrier
- Trier le courrier dans un dossier ou dans une vue
- Supprimer un courrier
- Archiver son courrier

#### Utiliser les carnets d'adresses

- Ouvrir son carnet d'adresse personnel
- Utiliser un autre carnet d'adresses
- Gérer ses contacts
- Créer des listes de diffusion.

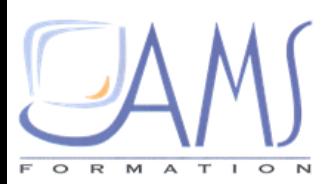

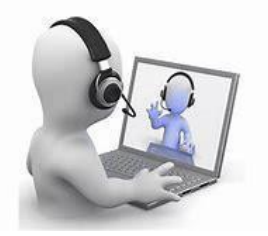

# **LOTUS NOTES**

### **Travailler avec Lotus Notes LN-12**

### Durée : 2 x 2h

#### **OBJECTIFS**

A l'issue de ce module de formation, vous serez en mesure de gérer efficacement votre messagerie et votre agenda Lotus Notes.

#### PRE REQUIS

Une connaissance pratique de Lotus Notes est recommandée.

#### PUBLIC

Ce module s'adresse à toute personne souhaitant utiliser efficacement Lotus Notes en tout lieu et / ou avec un Assistant Personnel.

#### COMPETENCES A ACQUERIR

**Utiliser un assistant personnel Gérer sa messagerie Utiliser et gérer son agenda Utiliser d'autres agendas**

#### THEMATIQUES

- $\triangleright$  Principes de Lotus Notes
	- Comprendre les principes Client / Serveur
	- Découvrir le fonctionnement de la réplication
	- $\checkmark$  Travailler en mode local
	- $\checkmark$  Sélectionner un site mobile
	- Consulter la messagerie depuis un autre site
	- Rédiger et envoyer un message depuis un autre site.

#### Utiliser un assistant personnel

- $\checkmark$  Installer un Assistant Personnel
- $\checkmark$  Exploiter les principes de synchronisation
- Sécuriser et paramétrer son Assistant Personnel
- Connecter et déconnecter son Assistant Personnel.

#### Gérer sa messagerie

- Classer le courrier
- $\checkmark$  Trier le courrier dans un dossier ou dans une vue
- $\checkmark$  Archiver automatiquement et manuellement son Courrier
- Gérer automatiquement ses courriers avec les règles et créer des agents
- Ouvrir son carnet d'adresses personnel
- Utiliser un autre carnet d'adresses
- Découvrir les fonctions avancées
- Gérer les droits d'accès et d'édition
- Synchroniser ses carnets d'adresse

#### Utiliser son agenda

- $\checkmark$  Consulter son agenda depuis un autre site
- Créer, ouvrir ou modifier une entrée d'agenda
- Exploiter les champs des entrées d'agenda
- Définir les alarmes
- $\checkmark$  Sécuriser son agenda.

#### Utiliser d'autres agendas

- Accéder à un autre agenda
- Créer un agenda de groupe
- Comprendre la délégation

#### Gérer les tâches

- Ouvrir la base des tâches
- $\checkmark$  Modifier l'affichage de la vue

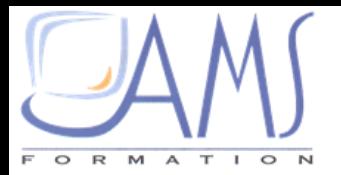

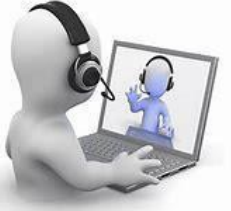

# **LOTUS NOTES**

#### S'organiser efficacement avec Lotus Notes LN-P1

### Durée : 2h

#### **OBJECTIFS**

PRE REQUIS

recommandée.

A l'issue de ce module de formation, vous serez en mesure de gérer votre agenda et vos tâches. Vous saurez comment travailler en

#### PUBLIC

Ce module s'adresse à toute personne souhaitant gérer son emploi du temps.

#### COMPETENCES A ACQUERIR

**Utiliser les agendas Gérer les tâches Utiliser la réplication Créer et gérer des règles**

#### THEMATIQUES

#### Utiliser son agenda

 $\checkmark$  Se déplacer dans l'agenda

Une bonne connaissance de la messagerie Lotus Notes est

- $\checkmark$  Modifier l'affichage de l'agenda
- Créer une entrée d'agenda (rendezvous, évènement…)
- $\checkmark$  Ouvrir, modifier et supprimer une entrée d'agenda
- $\checkmark$  Définir les alarmes
- $\checkmark$  Paramétrer son agenda.

#### Utiliser d'autres agendas

- Accéder à un autre agenda
- Créer un agenda de groupe
- Comprendre la délégation
- Gérer les réunions
- Créer et envoyer des invitations à une réunion
- $\checkmark$  Rechercher une disponibilité
- $\checkmark$  Réserver une salle et des ressources
- $\checkmark$  Répondre à une invitation ou à une réunion.

#### **EXECUTE AND Rechercher dans Lotus Notes**

- $\checkmark$  Rechercher dans une vue
- $\checkmark$  Rechercher du texte dans un document
- $\checkmark$  Indexer ses bases

Utiliser les recherches avancées

#### Gérer les tâches

- Ouvrir la base des tâches
- Modifier l'affichage de la vue « Tâche en instance
- Créer, envoyer et réceptionner des tâches en instance
- Créer, envoyer et répondre à des demandes de tâches
- $\triangleright$  Utiliser la réplication de base
	- Comprendre le fonctionnement de la réplication
	- $\checkmark$  Sélectionner un site mobile
	- $\checkmark$  Consulter la messagerie depuis un autre site
	- Rédiger et envoyer un message depuis un autre site.
- Savoir gérer automatiquement ses courriers
	- Créer une règle
	- Gérer ses règles
	- Utiliser le gestionnaire d'absence du bureau

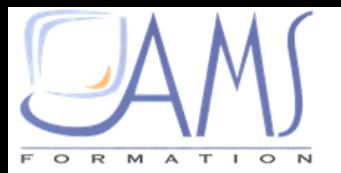

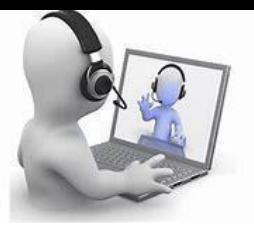

# **LOTUS NOTES**  $\checkmark$

### Utiliser les bases de documents LN-P2

### Durée : 2h

#### **OBJECTIES**

A l'issue de ce module de formation, vous serez en mesure d'utiliser et de créer une base de documents.

Utiliser les bases de documents

#### PRE REQUIS

Connaître le fonctionnement de la messagerie, du carnet d'adresse et de l'agenda (avoir suivi les modules LN-I1 et LN-I2).

#### PUBLIC

Ce module s'adresse à toute personne souhaitant mettre en place (ou comprendre le fonctionnement) un travail collaboratif avec Lotus Notes.

#### COMPETENCES A ACQUERIR

**Travailler avec une base de documents Créer et mettre en forme les documents Gérer les documents**

#### THEMATIQUES

- **►** Comprendre le fonctionnement de Lotus Notes
	- Comprendre les principes Client/serveur
	- $\checkmark$  Apprendre le vocabulaire
	- Définir une base de documents et un document.

#### **Figure** 2 Travailler avec une base de documents

- Ouvrir la base de document
- Ouvrir une base de documents à l'aide de son signet
- Créer un signet
- $\checkmark$  Parcourir une base de documents

#### **EXECTE CRÉET UNE base de documents**

- Créer et gérer un forum de discussion
- Créer et gérer une base de
- documents MS office
- Comprendre les rôles
- **Execute EXEL EXECUTE:** En forme des documents
- Enregistrer un document au sein d'une base de documents
- $\checkmark$  Mise en forme du texte et des paragraphes
- Utiliser des styles Créer des sections
- $\checkmark$  Insérer des objets (tableaux, images...)

#### Gérer les documents

- $\checkmark$  Ouvrir un document
- Sélectionner plusieurs documents
- $\checkmark$  Imprimer un document
- $\checkmark$  Supprimer un document

#### **Lier les documents**

- Créer un lien
- $\checkmark$  Utiliser un lien

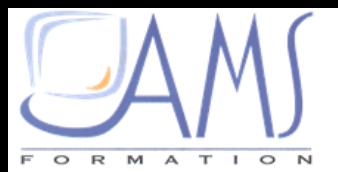

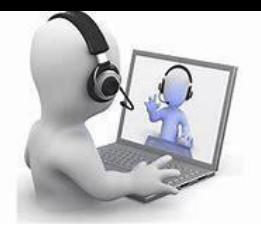

# **LOTUS LOTUS NOTES**

#### Paramétrer son environnement personnel LN-P3

### Durée : 2h

#### **OBJECTIFS**

A l'issue de ce module de formation, vous serez capable de personnaliser votre environnement de travail Lotus Notes.

#### PRE REQUIS

Une bonne utilisation de Lotus Notes est indispensable.

## PUBLIC

Ce module s'adresse à toute personne souhaitant exploiter les possibilités pour automatiser et personnaliser Lotus Notes.

#### COMPETENCES A ACQUERIR

**Géreret sécuriser samessagerie Utiliser efficacement son agenda**

#### THEMATHIQUES

- La messagerie et les carnets d'adresses
	- Gérer les options avancées de la messagerie
	- $\checkmark$  Sécuriser sa messagerie
	- Utiliser et diffuser des modèles
	- Classer et Archiver son courrier
	- Créer des règles et des agents
	- Modifier et créer des vues
	- $\checkmark$  Importer et exporter des carnets d'adresses
	- Synchroniser des carnets d'adresses
	- $\checkmark$  Personnaliser sa signature

#### **▶ Options Générales**

- Utiliser efficacementl'agenda
- Comprendre le processus de travail en groupe
- $\checkmark$  Sécuriser son agenda
- Définir les traitements de réponses automatiques
- L'agenda et les Tâches en instances
	- Ouvrir un document
	- $\checkmark$  Sélectionner plusieurs documents
	- $\checkmark$  Imprimer un document
	- $\checkmark$  Supprimer un document
- L'agenda et les Tâches en instances
	- Créer un nouveau dossier sur le bureau
	- Créer des raccourcis
	- $\checkmark$  Organiser le bureau

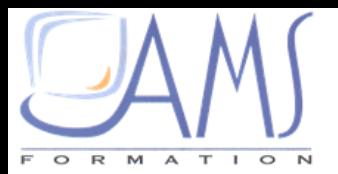

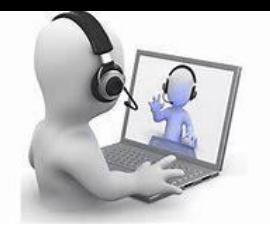

# **LOTUS NOTES**

#### Les nouveautés de **Lotus Notes LN-P4**

#### <u>Les nouveau de la propie</u> Durée : 2h PUBLIC

#### **OBJECTIFS**

A l'issue de ce module de formation, vous serez capable d'utiliser immédiatement Lotus Notes.

#### PRE REQUIS

Une connaissance des versions antérieures Lotus Notes est indispensable.

Ce module s'adresse à toute personne ayant dans son activité professionnelle à communiquer par e-mail.

#### COMPETENCES A ACQUERIR

**Maîtriser les nouveautés**

#### THEMATIQUES

#### La messagerie

- Créer / Répondre / Envoyer des messages
- Gérer ses préférences
- $\checkmark$  Exploiter les options de suivi et de sécurité des envois
- $\checkmark$  Utiliser des modèles
- $\checkmark$  Classer et Archiver son courrier
- Utiliser des règles et des agents

#### **Les carnets d'adresses**

 $\checkmark$  Importer et exporter des carnets d'adresses

Créer des listes de diffusion

#### $\triangleright$  Les bases de documents

- Créer et exploiter les bases de documents
- Gérer et administrer une base de documents
- $\checkmark$  Travailler en groupe
- L'agenda et les Tâches en instances
	- Utiliser efficacement l'agenda
	- Comprendre le processus de travail en groupe

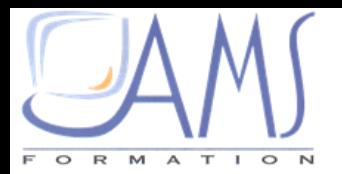

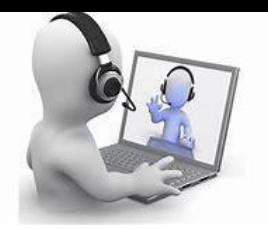

# **LOTUS NOTES**

## Etre plus performant LN-P5

## Durée : 2h

#### **OBJECTIFS**

A l'issue de ce module de formation, vous aurez les réponses à vos questions ainsi que des solutions.

#### PUBLIC

Ce module s'adresse à toute personne ayant de bonnes bases dans Lotus Notes et ayant à résoudre un problème ou à aborder des points précis afin de mener à bien une tâche professionnelle.

#### PRE REQUIS

Avoir bien défini son besoin.

#### COMPÉTENCES A ACQUERIR

#### **Augmenter ses compétences**

#### THEMATHIQUES

- Définir son ou ses besoins au préalable
	- Cela permettra au formateur d'avoir rapidement une idée précise de la formation à mettre enœuvreafind'apporter uneréponseà vos questions ou une solution à votre problème

#### $\triangleright$  Mettre en pratique

 $\checkmark$  Mettre en pratique et d'acquérir de l'autonomie dans vos tâches professionnelles

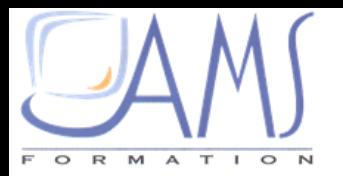

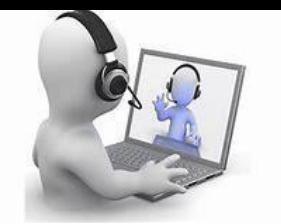

# **MS PROJECT**

#### METHODE PEDAGOGIQUE

- Les modules ci-dessous présentés sont dispensés en classe virtuelle.
- $\checkmark$  Un support de cours papier ou en version électronique sera proposé avec un coût supplémentaire
- $\checkmark$  cours individuels par rapport aux besoins exprimés par le stagiaire en début de session permettent une certaine personnalisation de l'apprentissage. Cette dernière peut être complétée d'exemples apportés par le stagiaire.

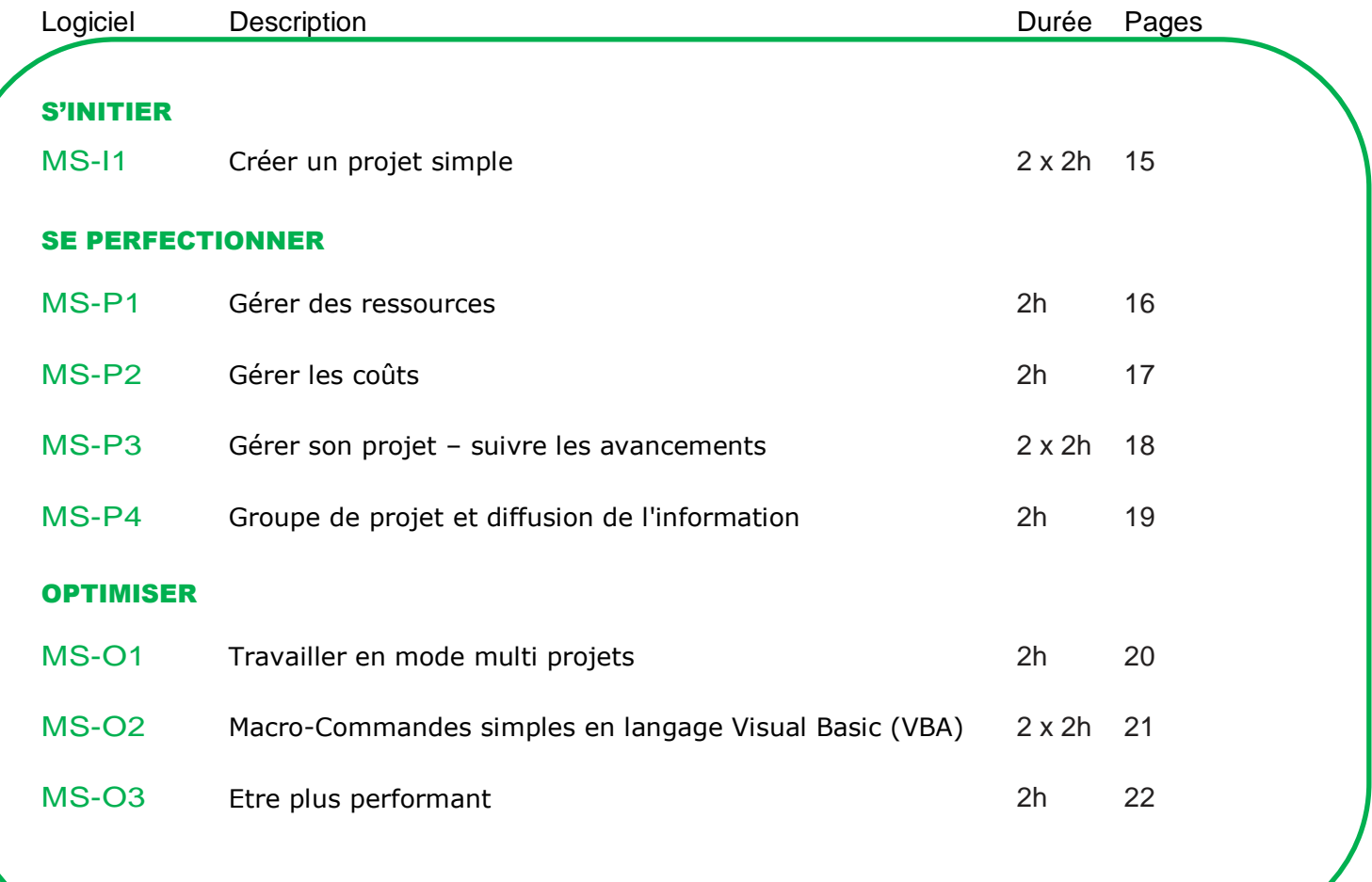

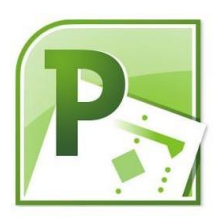

<span id="page-14-0"></span>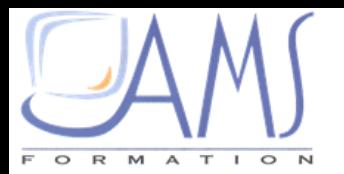

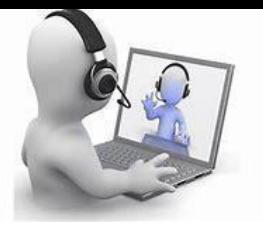

# **MS PROJECT Créer un projet simple MS-11**

## Durée : 2 x 2h

#### **OBJECTIFS**

Créer un projet simple simple simple simple simple simple simple simple simple simple simple simple simple simple simple simple simple simple simple simple simple simple simple simple simple simple simple simple simple sim

A l'issue de ce module de formation, vous serez capable de créer un projet, lier les tâches etgérer l'affichage et l'impression.

#### PRE REQUIS

Une connaissance de l'environnement Windows est souhaitable.

#### PUBLIC

Ce module s'adresse à toute personne désireuse de travailler en mode projet.

#### COMPÉTENCES A ACQUERIR

**Créer et gérer des projets Créer et gérer les tâches**

#### THEMATIQUES

#### Définir son Projet

- Poser les étapes d'un projet
- $\checkmark$  Indiquer le début du projet
- $\checkmark$  Aborder la notion de planification  $\checkmark$  Afficher le projet

#### Gérer les tâches

- Créer les tâches
- Créer les différents types de tâches (jalon, récapitulatives)
- Ajouter des durées Lier les tâches
- Affecter des prédécesseurs

- $\checkmark$  Définir le calendrier
- Utiliser les vues Gantt / PERT / Calendrier
- $\checkmark$  Visualiser le chemin critique
- $\checkmark$  Obtenir les informations sur le projet

#### $\triangleright$  Les rapports

Utiliser les rapports relatifs aux tâches

#### $\triangleright$  Imprimer le projet

- Choisir la vue à imprimer
- Choisir la période

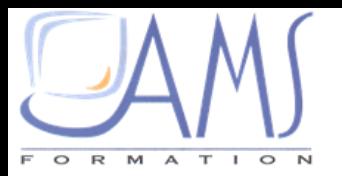

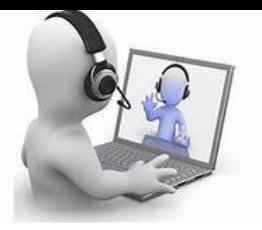

# **PRODUCE**<br>
Property de Gérer de ressources MS-P1

## Durée : 2h

#### OBJECTIFS

Gérer des ressources

PUBLIC

A l'issue de ce module de formation, vous saurez comment utiliser et affecter les ressources à un projet existant et en connaitre les modalités.

#### PRE REQUIS

Avoir suivi le cours MS- I1 ou des connaissances équivalentes.

#### Ce modules'adresseà toute personne désireuse de travailler en mode projet et devant gérer des ressources.

#### COMPÉTENCES A ACQUERIR

**Créeretgérerles ressources Créeretutiliserlecalendrier Créer et utiliser les rapports**

#### THEMATIQUES

- Créer des ressources
- Aborder les méthodes d'affectation des ressources aux tâches
- Utiliser différentes façons de piloter les tâches
- Déterminer les incidences sur le déroulement d'un projet
- Lancer l'audit des ressources

#### Ressources **Calendriers Calendriers**

- Utiliser le calendrier global
- Créer des calendriers des ressources

#### $\triangleright$  Les rapports

- $\checkmark$  Utiliser les rapports relatifs aux ressources
- Créer un rapport personnalisé

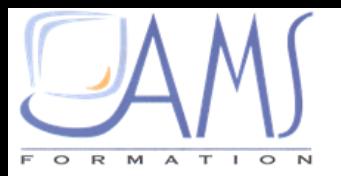

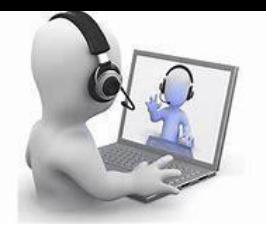

# **MS PROJECT**

### Durée : 2h

#### **OBJECTIFS**

Gérer les coûts

A l'issue de ce module de formation, vous saurez comment utiliser et affecter les coûts à un projet existant et en déterminer l'évolution mensuelle.

#### PRE REQUIS

Avoir suivi le cours MS- I1 ou avoir des connaissances équivalentes.

#### PUBLIC

Ce module s'adresse à toute personne désireuse de travailler en mode projet et devant gérer des coûts.

#### COMPÉTENCES A ACQUERIR

**Gérer et affecter les coûts Filtre des données Créer des affichages**

#### THEMATIQUES

#### $\triangleright$  Coûts

- Déterminer les coûts
- Différencier les coûts fixes et les coûts variables
- Gérer les heures supplémentaires
- Comprendre le mode de calculs des coûts

#### $\triangleright$  Affecter des coûts

- Affecter des coûts par tâches
- $\checkmark$  Affecter des coûts par regroupement
- Filtrer les données et gérer l'affichage
- Utiliser des filtres Créer des nouveaux filtres
- Changer d'affichage
- Créer un nouvel affichage
	- $\triangleright$  Les rapports
- Utiliser les rapports relatifs aux coûts

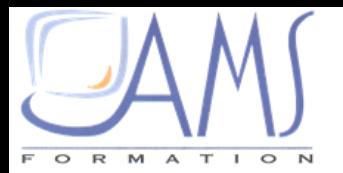

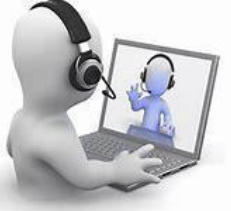

# **MS PROJECT**

#### Gérer son projet - suivre les avancements MS- P3

### Durée : 2 x 2h

#### **OBJECTIFS**

A l'issue de ce module de formation, vous saurez comment utiliser et suivre un projet dans le temps en fonction d'une planification initiale.

#### PRE REQUIS

Avoir suivi les cours MS-I1, MS-P1 et MS-P2 ou avoir des connaissances équivalentes.

#### PUBLIC

Ce module s'adresse à toute personne désireuse de travailler en mode projet et devant gérer son projet dans le temps en effectuant des pilotages basés sur les coûts et/ou sur les ressources.

#### COMPÉTENCES A ACQUERIR

**Créer, gérer et suivre son projet Modifier les calendriers**

#### THEMATIQUES

#### $\triangleright$  Principes

- $\checkmark$  Différencier un planning et une planification initiale
- Comprendre le fonctionnement de Project

#### **Préparer son projet**

- Gérer les tâches
- Prévoir les ressources
- $\checkmark$  Affecter les coûts
- Vérifier les liens
- Créer des tâches récapitulatives et jalons
- $\checkmark$  Affiner le type de pilotage pour une tâche

#### Vérifier les calendriers

- $\checkmark$  Modifier le calendrier global
- $\checkmark$  Modifier les calendriers des ressources

#### $\triangleright$  Enregistrer de la planification initiale

- $\checkmark$  Enregistrer la planification initiale
- $\checkmark$  Enregistrer une planification partielle

#### $\triangleright$  Suivre son projet

- Ajouter la barre d'outils Suivi
- Utiliser la vue Gantt Suivi
- Ajouter des nouvelles tâches
- Gérer les retards
- $\checkmark$  Comparer avec la planification initiale
- Gérer les surcoûts
- Affecter des nouvelles ressources
	- Méthodologie de suivi de projet
- $\checkmark$  Exploiter les outils et les méthodes de planification
- $\checkmark$  Conduire un projet

Savoir mettre en évidence les enjeux et les risques

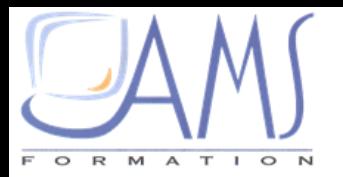

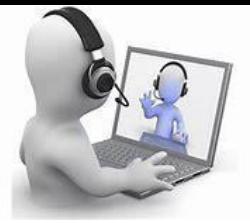

# **MS PROJECT**<br>Groupe de projet et diffusion de l'information MS-

### Durée : 2h

#### **OBJECTIFS**

A l'issue de ce module de formation, vous exploiterez au mieux les fonctionnalités de Project pour diminuer les tâches de vérification et de mise à jour.

#### PRE REQUIS

Avoir suivi le cours MS-P3 ou avoir des connaissances équivalentes.

#### PUBLIC

Ce module s'adresse à toute personne désireuse de ventiler la gestion de son projet à d'autres personnes tout-en en gardant le contrôle.

#### COMPÉTENCES A ACQUERIR

**Utiliser les ressources partagées Décentraliser le pilotage Suivre le projet par e-mail**

#### THEMATIQUES

#### $\triangleright$  Principes

- Utiliser des ressources partagées
- Piloter et gérer les priorités
- Comprendre les précautions à prendre
- Exploiter le calendrier des ressources

#### $\triangleright$  Liaisons avec d'autres programmes

- $\checkmark$  Maîtriser l'exportation et l'importation
- $\checkmark$  Insérer des hyperliens

#### Décentraliser le pilotage global

- $\checkmark$  Comprendre les principes
- Déléguer des tâches
- Affecter des multi responsabilités sur un même projet
- Valider des choix et des pilotages
- $\checkmark$  Initier des principes de mise à jour des calendriers

#### $\triangleright$  Diffuser l'information

- $\checkmark$  Suivre le projet par e-mail
- Créer des règles automatiques

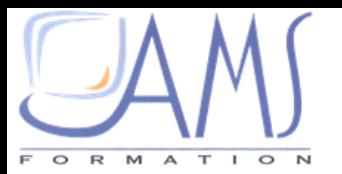

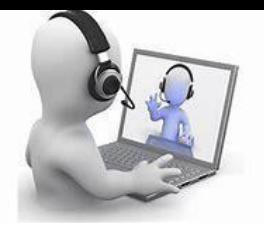

# **PRODUCE**<br>Travailler

### Durée : 2h

### **PROJECTIFS**

A l'issue de ce module de formation, vous saurez comment utiliser et suivre plusieurs projets avec des ressources pouvant être communes.

Travailler en mode multi

#### PRE REQUIS

Avoir suivi les cours MS-I1, MS-P1 et MS-P2 ou avoir des connaissances équivalentes.

#### PUBLIC

Ce module s'adresse à toute personne désireuse de travailler en mode multi projets.

#### COMPÉTENCES A ACQUERIR

**Créer et gérer des ressources partagées Travailler en mode multi projets Suivre les projets**

#### **THEMATIQUES**

#### $\triangleright$  Principes

- Créer des ressources partagées
- $\checkmark$  Piloter et gérer les priorités
- Comprendre les précautions à prendre
- Créer le calendrier des ressources

#### $\triangleright$  Multi projets

- $\checkmark$  Travailler en mode multi projets indépendants
- $\checkmark$  Insérer un projet en tant que tâche
- $\checkmark$  Lier des projets
- Consolider des projets
- $\triangleright$  Suivre ses projets
	- $\checkmark$  Créer un affichage complémentaire
	- $\checkmark$  Aborder les méthodes d'affectation de nouvelles ressources
- Méthodologie multi projets
- Résoudre les difficultés de suivi
- $\checkmark$  Diffuser des informations

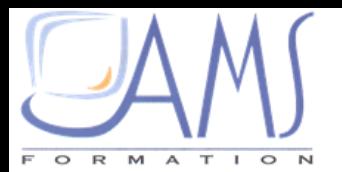

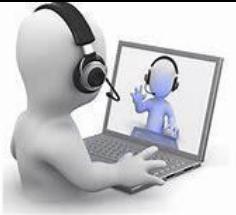

# **MS PROJECT**

# Macro-commandes simples en langage Visual Basic

certaines tâches

**commandes**

#### Durée : 2 x 2h · PUBLIC

#### OBJECTIFS

A l'issue de ce module de formation, vous saurez comment fonctionnent les macros et comment automatiser des opérations au sein de Project.

#### PRE REQUIS

Avoir suivi les cours MSEF-I1, MSEF-P1 et MSEF-P2 ou avoir des connaissances équivalentes.

#### THEMATIQUES

- Comprendre le fonctionnement d'une macro
- Définir une macro et sa structure
- $\checkmark$  Définir une action
- $\checkmark$  Comprendre ce qu'est un argument
- $\checkmark$  Utiliser les conditions
- Exécuter une macro et comprendre son fonctionnement

#### Créer et exécuter une macro

- Générer du code
- $\checkmark$  Modifier du code
- $\checkmark$  Passer des arguments
- $\checkmark$  Nommer une macro
- Lancer une macro
- Affecter un bouton de commande à une macro
- Utiliser des macros pour automatiser **c**opérations
- $\checkmark$ Gérer les impressions

Ce module s'adresse à toute personne utilisatrice de Project désirant automatiser

COMPÉTENCES A ACQUERIR

**Créer, modifier et exécuter des macros**

répétitivesouparamétrerplusfacilementl'impression.

- Gérer les types de liens
- Gérer les coûts

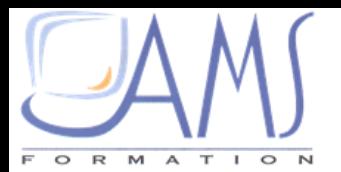

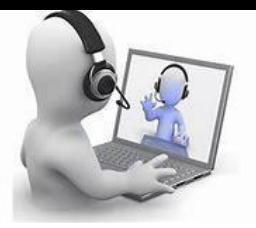

# **PROJECT**

### Durée : 2h

#### **OBJECTIFS**

À l'issue de ce module de formation, vous aurez les réponses à vos questions ainsi que des solutions.

#### PRE REQUIS

Avoir bien défini son besoin.

Assistance et Conseil

#### PUBLIC

Ce module s'adresse à toute personne ayant de bonnes bases dans MS Project et ayant à résoudre un problème ou à aborder des points précis afin de mener à bien une tâche professionnelle.

#### COMPÉTENCES A ACQUERIR

#### **Avoir réponses à toutes ses interrogations**

#### THEMATIQUES

- Définir son ou ses besoins au préalable
- Cela permettra au formateur d'avoir rapidement une idée précise de la formation à mettre enœuvreafind'apporter uneréponseà vos questions ou une solution à votre problème

#### $\triangleright$  Mettre en pratique

 $\checkmark$  Mettre en pratique et d'acquérir de l'autonomie dans vos tâches professionnelles

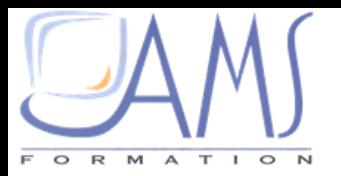

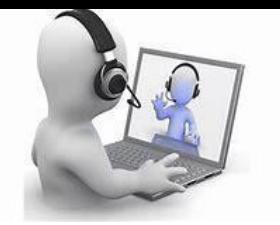

# **OFFICE 365**

#### METHODE PEDAGOGIQUE

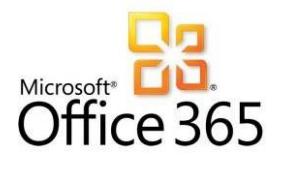

- Les modules ci-dessous présentés sont dispensés en classe virtuelle.
- Un support de cours papier ou en version électronique sera proposé avec un coût supplémentaire
- $\checkmark$  cours individuels par rapport aux besoins exprimés par le stagiaire en début de session permettent une certaine personnalisation de l'apprentissage. Cette dernière peut être complétée d'exemples apportés par le stagiaire.

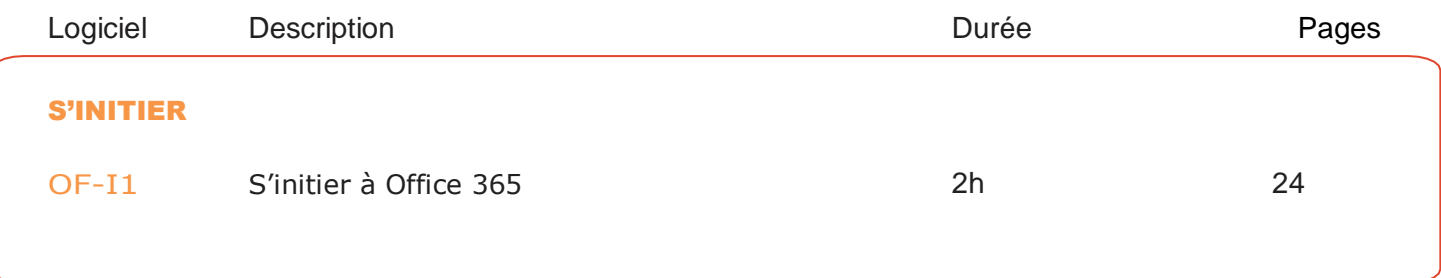

<span id="page-23-0"></span>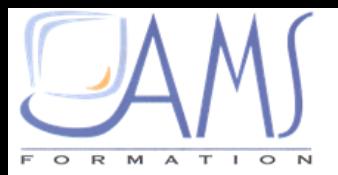

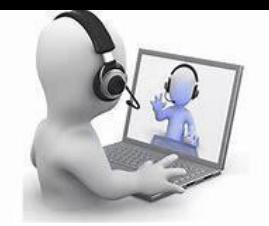

# **OFFICE 365**

### S'initier à Office 365

PUBLIC

## Durée : 2h

#### **OBJECTIFS**

A l'issue de ce module de formation, vous serez en mesure prendre en main et pratiquer les différents outils et services proposés par Office 365, plateforme collaborative en ligne de Microsoft.

Ce module s'adresse à toute personne amenée à utiliser ou souhaitant découvrir les services en ligne de la plateforme collaborative Microsoft Office 365.

#### PRE REQUIS

Avoir une bonne pratique d'Office et utiliser régulièrement une interface Web..

#### COMPETENCES A ACQUERIR

**Maitriser les applications d'Office Web Gérer sa messagerie Outlook Online**

#### THEMATIQUES

#### > Présentation

- $\checkmark$  Introduction à l'offre Office 365
- $\checkmark$  Les plus des applications en ligne
- $\checkmark$  Se connecter à son compte
- Découvrir l'interface du portail
	- $\checkmark$  Se connecter
	- Gérer son compte
	- $\checkmark$  Personnaliser son profil
- ▶ Présentation des Office Web Apps
- $\checkmark$  Découvrir l'interface des logiciels office inclus dans l'offre Office365
- $\checkmark$  Les nouveautés des applications Online
	- $\triangleright$  Travailler avec la messagerie en ligne
- L'interface Outlook Online
- Créer un message
- Consulter la liste des contacts
- $\checkmark$  Joindre un fichier à partir de l'ordinateur ou à partir de « OneDrive »
- Lire, répondre et faire suivre un message

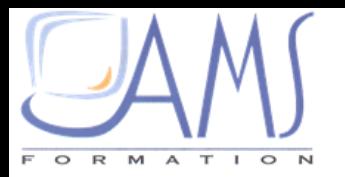

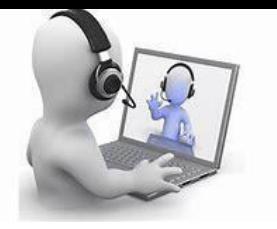

# **ONE DRIVE**

#### METHODE PEDAGOGIQUE

 Les modules ci-dessous présentés sont dispensés en classe virtuelle.

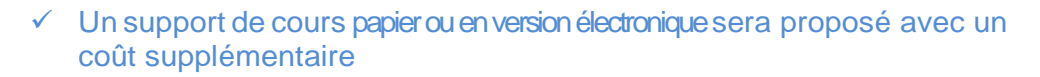

 $\checkmark$  cours individuels par rapport aux besoins exprimés par le stagiaire en début de session permettent une certaine personnalisation de l'apprentissage. Cette dernière peut être complétée d'exemples apportés par le stagiaire.

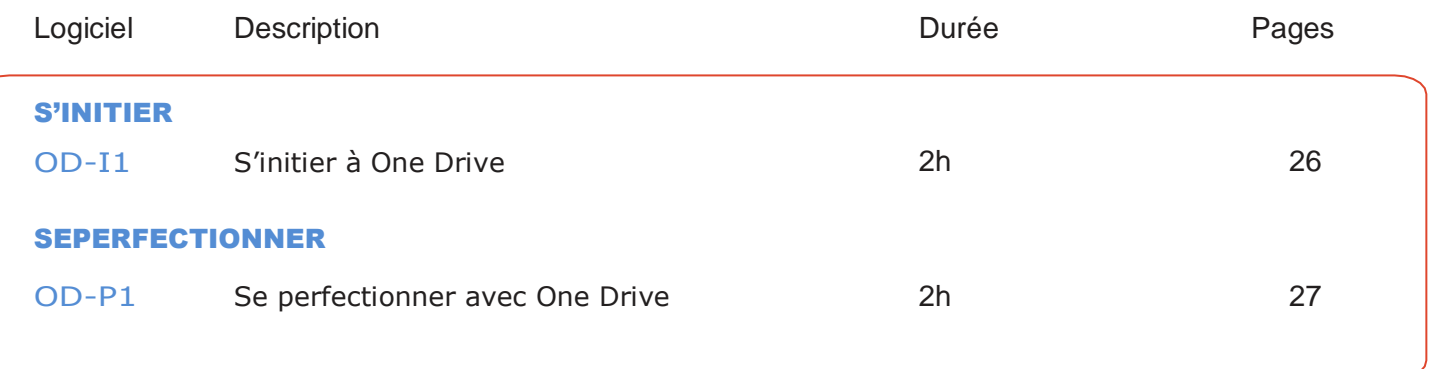

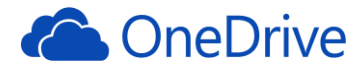

<span id="page-25-0"></span>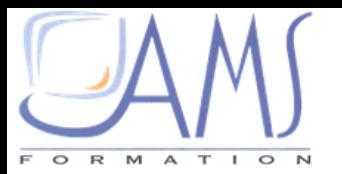

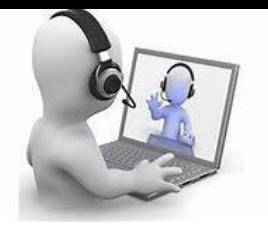

# **ONE DRIVE** S'initier à One drive OD-11

## Durée : 2h

#### S'initier à One Drive **OBJECTIFS**

A l'issue de ce module de formation, vous serez en mesure de mettre en place la synchronisation locale des dossiers et fichiers personnels et entreprise, de travailler en toute sérénité sur les ordinateurs et périphériques connectés à Office 365 et de partager en invitant à consulter et non en envoyant des pièces jointes

#### PUBLIC

Ce module s'adresse à tout utilisateur informatique, cadre, dirigeant.

#### COMPETENCES A ACQUERIR

**Partager et consulter des documents facilement**

#### PRE REQUIS

Chaque participant doit avoir une pratique d'une suite bureautique

#### **THEMATIQUES**

- Démarrer avecOneDrive
- Connexion à One Drive
- Découvrir l'interface
- Configurer One Drive
- Gestion du contenu
- Créer et modifier des éléments
- $\checkmark$  Ouvrir un document sur son ordinateur
- L'import des fichiers ou des dossiers
- $\checkmark$  Travailler avec des photos
- $\checkmark$  Synchronisation des documents
- Gérer les anciennes versions
- $\checkmark$  Organiser l'ordre des documents
- **► Gestion des dossiers et le travail** collaboratif
- Découvrir l'interface des logiciels office inclus dans l'offre Office 365
- $\checkmark$  Les nouveautés des applications online

#### **>** Organisation des dossiers et partage

- $\checkmark$  Restaurer les documents supprimés
- Créer un dossier
- Déplacer un document dans un dossier
- $\checkmark$  Organisation des dossiers
- $\checkmark$  Mettre en place le partage de document
- $\checkmark$  Publier de documents en ligne
- Création des groupes de travail
- Associer les membres aux groupes de travail
- Gérer les groupes de travail

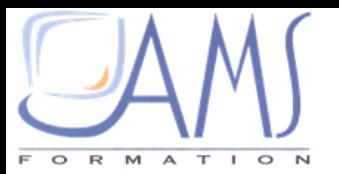

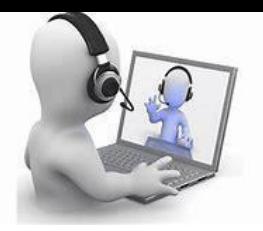

# **ONE DRIVE**

# **DRIVE**

### Durée : 2h

### **OBJECTIFS**

Se perfectionner avec One

A l'issue de ce module de formation, vous serez en mesure de mettre en place la synchronisation locale des dossiers et fichiers personnels et entreprise, de travailler en toute sérénité sur les ordinateurs et périphériques connectés à Office 365 et de partager en invitant à consulter et non en envoyant des pièces jointes

#### PRE REQUIS

Chaque participant doit avoir une pratique d'une suite bureautique

#### PUBLIC

Ce module s'adresse à tout utilisateur informatique, cadre, dirigeant.

#### COMPETENCES A ACQUERIR

**Partager et consulter des documents facilement**

#### THEMATIQUES

- $\triangleright$  Gestion des dossiers et le travail collaboratif
- $\checkmark$  Découvrir l'interface des logiciels office inclus dans l'offre Office365
- Les nouveautés des applications Online
- ▶ Organisation des dossiers et partage
- $\checkmark$  Restaurer les documents supprimés
- Créer un dossier
- Déplacer un document dans un dossier
- $\checkmark$  Organisation des dossiers
- $\checkmark$  Mettre en place le partage de document
- $\checkmark$  Publier de documents en ligne
- Création des groupes de travail
- Associer les membres aux groupes de travail
- Gérer les groupes de travail

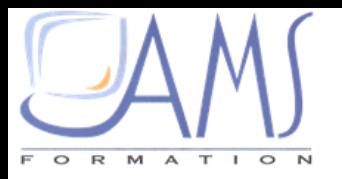

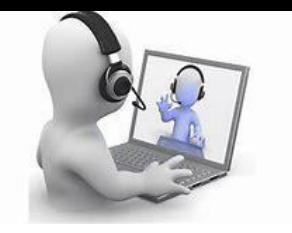

# **ONE NOTE**

#### METHODE PEDAGOGIQUE

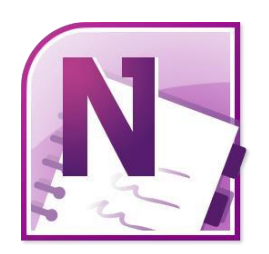

- Les modules ci-dessous présentés sont dispensés en classe virtuelle.
- Un support de cours papier ou en version électronique sera proposé avec un coût supplémentaire
- $\checkmark$  cours individuels par rapport aux besoins exprimés par le stagiaire en début de session permettent une certaine personnalisation de l'apprentissage. Cette dernière peut être complétée d'exemples apportés par le stagiaire.

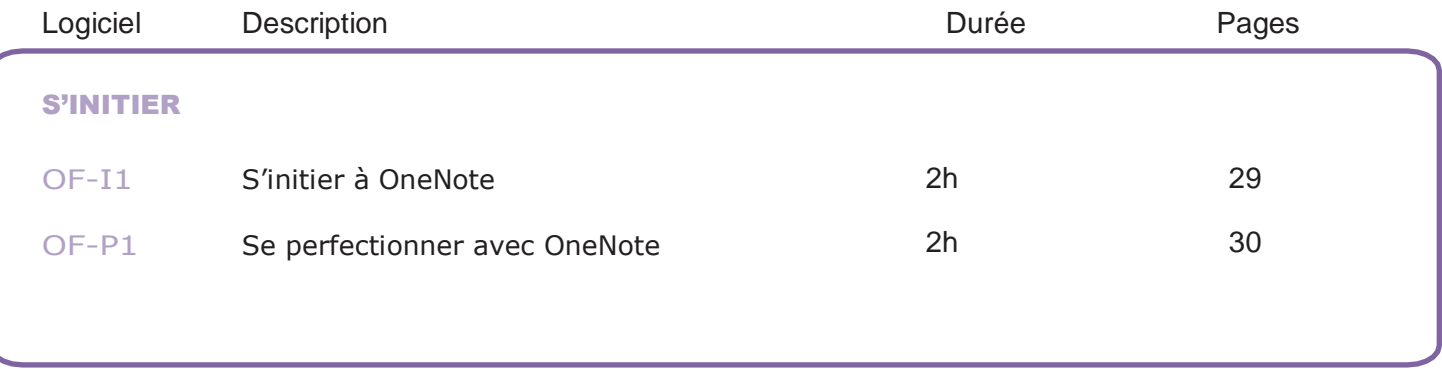

<span id="page-28-0"></span>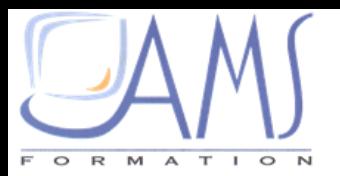

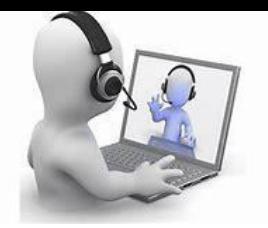

## **ONE NOTE** S'initier à One Note ON-11

# Durée : 2h

### **OBJECTIFS**

#### A l'issue de ce module de formation, vous serez en mesured'organiserlesnotesàvotremanière, de trouver rapidement les informations dont vous avez besoin et de hiérarchiser plus efficacement les éléments.

#### PRE REQUIS

Une connaissance de la suite Office est préférable.

#### PUBLIC

Ce module s'adresse à toute personne ayant le besoin de noter des informations importantes ou des taches à réaliser.

#### COMPETENCES A ACQUERIR

**Prendre des notes, les mettre en forme et les lstructurer**

#### THEMATIQUES

#### Découverte de l'interface

- Lancer OneNote
- Découvrir l'environnement de « OneNote »
- Gérer l'affichage
- Création de bloc-notes
	- Création de blocs-notes, sections, Pages et sous-Pages
	- $\checkmark$  Organisation du stockage des notes
	- $\checkmark$  Recherche d'informations
	- Les Pages « boite-à-idées » et planification.
	- $\checkmark$  Les indicateurs

#### > Insérer différents types d'objets

- Création de dessin, schémas ou de diagrammes
- $\checkmark$  Insérer un tableau
- $\checkmark$  Insérer une image ou une capture d'écran

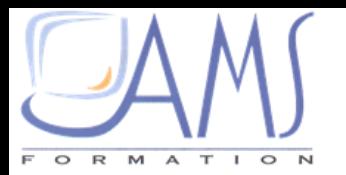

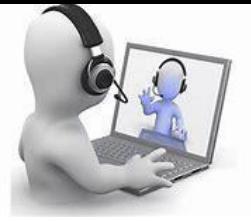

## **ONE NOTE** Se perfectionner avec OneNote ON-P1

#### **OBJECTIFS**

A l'issue de ce module de formation, vous serez en mesured'organiserlesnotesàvotremanière, de trouver rapidement les informations dont vous avez besoin et de hiérarchiser plus efficacement les éléments.

#### PRE REQUIS

Une connaissance de la suite Office est préférable.

#### THEMATIQUES

#### > Insérer différents types d'objets

- Création de dessin, schémas ou de diagrammes
- $\checkmark$  Insérer un tableau
- $\checkmark$  Insérer une image ou une capture d'écran

## Durée : 2h

#### PUBLIC

Ce module s'adresse à toute personne ayant le besoin de noter des informations importantes ou des taches à réaliser.

#### COMPETENCES A ACQUERIR

#### **Partager plus facilement vos notes**

- ▶ Envoyer et Partager des notes
	- Envoyer des notes sélectionnées via un message e-mail
	- Publier les notes sélectionnées vers un emplacement partagé
	- Publier les notes sélectionnées à un blog

#### $\triangleright$  Trucs et astuces

- $\checkmark$  utiliser Note rapide pour prendre des notes rapides
- Créer des liens hypertextes pour se déplacer d'un à en droit à un autre dans ses notes.
- $\checkmark$  Mettre en forme le bloc-notes (couleurs de Pages, réglures, etc.)

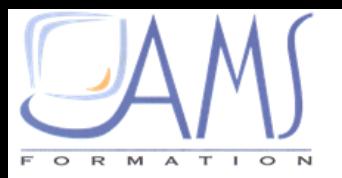

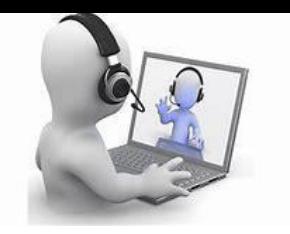

# **WORDPRESS**

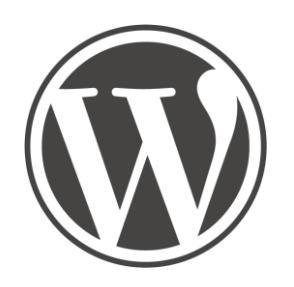

#### METHODE PEDAGOGIQUE

- Les modules ci-dessous présentés sont dispensés en classe virtuelle.
- Un support de cours papier ou en version électronique sera proposé avec un coût supplémentaire
- $\checkmark$  cours individuels par rapport aux besoins exprimés par le stagiaire en début de session permettent une certaine personnalisation de l'apprentissage. Cette dernière peut être complétée d'exemples apportés par le stagiaire.

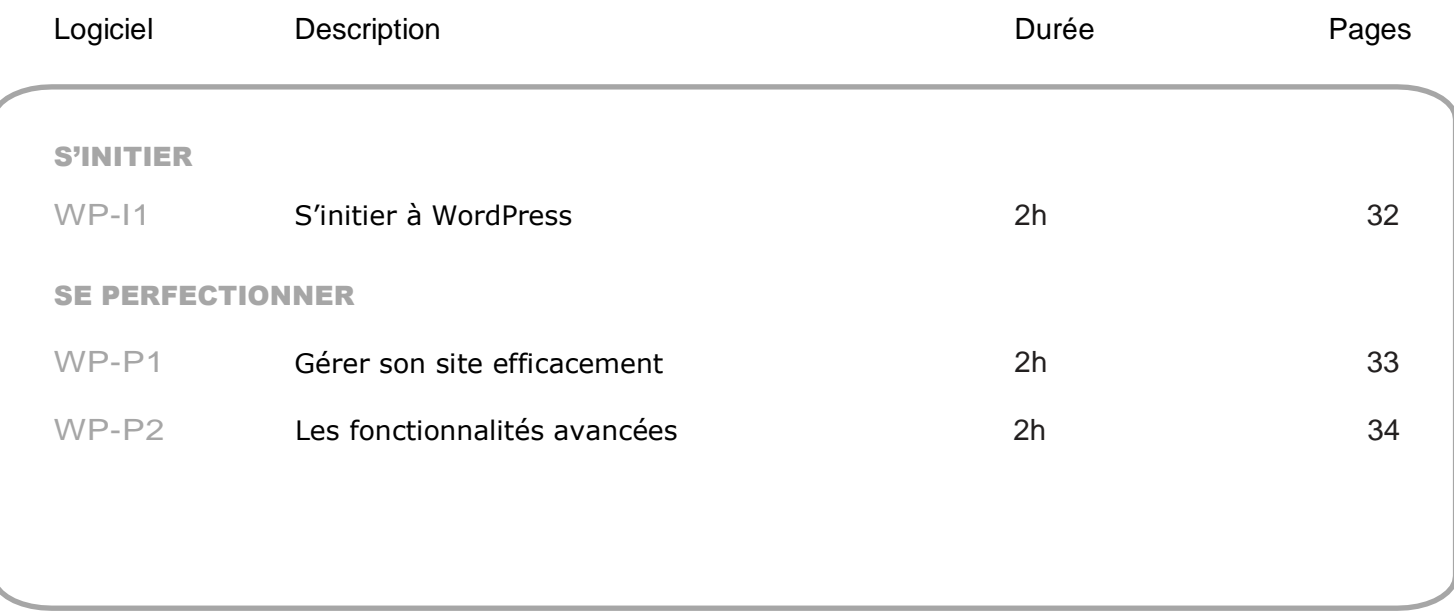

<span id="page-31-0"></span>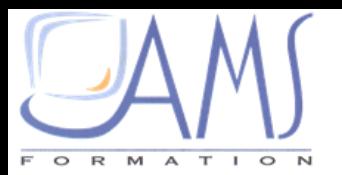

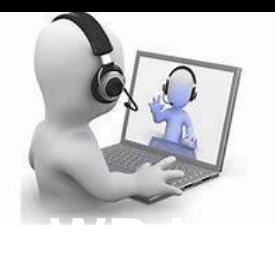

# **WORDPRE**

### S'initier à WordPress WP-11

### Durée : 2h

#### S'initial and the state of the state of the state of the state of the state of the state of the state of the s<br>State of the state of the state of the state of the state of the state of the state of the state of the state o **OBJECTIFS**

A l'issue de ce module de formation, vous serez en mesure de paramétrer un site avec WordPress (CMS : Gestionnaire de contenus)

#### PRE REQUIS

Il est souhaitable de savoir utilise les outils bureautique et d'avoir un usage courant d'un ordinateur.

#### PUBLIC

Ce module s'adresse à toute personne n'ayant que peu de connaissances dans la création de site Internet dans son activité professionnelle ou personnelle.

#### COMPETENCES VISEES

**Classer ses fichiers et dossiers Organiser votre bureau Gérer plusieurs applications**

#### THEMATIQUES

- $\checkmark$  Introduction à la création de sites internet
- Introduction à WordPress
- Télécharger et installer WordPress
- $\checkmark$  Installation en local et migration
- $\checkmark$  Installation sur un serveur distant
- Activer WordPress et Réglages essentiels

#### ▶ Se familiariser avec WordPress

- Découvrir et personnaliser l'interface (installer un nouveau thème)
- Organiser les contenus de WordPress (menus et boites de dialogues)
- $\checkmark$  Introduction au HTML
- Les contenus (Pages, texte, articles et medias)
- Gestion des Médias

### **Exploiter le site** A l'Installation and A les Exploiter le site

- Transférer les données sur le site distant
- $\checkmark$  Choisir un nom pour son site
- Choix de nom
- $\checkmark$  Acheter un nom de domaine et un hébergement
- $\checkmark$  Mettre en valeur les bases avec le CMS de WordPress

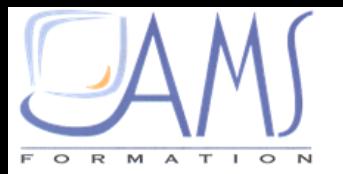

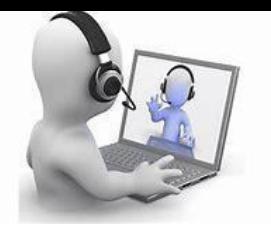

# **WORDPRE**

#### Gérer son site efficacement WP-P1

#### **OBJECTIFS**

Durée : 2h PUBLIC

A l'issue de ce module de formation, vous serez en mesure de gérer les fonctions avancées proposées dans WordPress.

#### PRE REQUIS

Il est souhaitable d'avoir suivi le module WP-I1 et d'avoir une bonne connaissance de Dreamweaver  $\Omega$ un éditeur de code.

#### COMPETENCES A ACQUERIR

Ce module s'adresse à toute personne ayant besoin de gérer un site et de le mettre en ligne.

**Optimiser son site Les bases du code PHP Modifier les menus avancés**

#### THEMATIQUES

Alles pages **S'initier au code PHP** 

- $\checkmark$  Gérer les fichiers d'un thème existant
- La hiérarchie des pages
- $\checkmark$  Les contenus et la structure des pages
- $\triangleright$  Le thème enfant
- $\checkmark$  Qu'estunthème enfant?
- Les rôles du thème enfant
- Création du thème enfant
- $\checkmark$  Les restrictions

 $\triangleright$  Ajout de nouvelles fonctionnalités

- $\checkmark$  Se familiariser avec les plug-ins
- Recherche, installer et gérer les plugins
- $\checkmark$  Plugins avancés : e-commerce, multilingue, forums, réseaux sociaux
- 
- L'écriture du code PHP
- Les variables (Création et utilisation)
- $\checkmark$  Quelques fonctions
- L'inclusion dans le code HTML

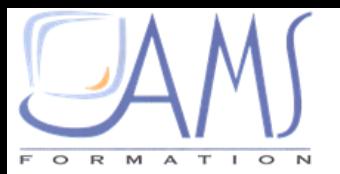

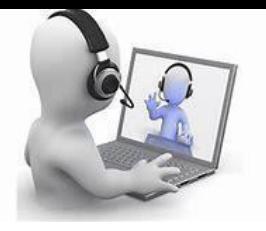

# **WORDPRESS**

### Les fonctionnalités avancées WP-P2

### Durée : 2h

PUBLIC

#### Les fonctionnalités avancées OBJECTIFS

A l'issue de ce module de formation, vous serez en mesuredemodifierunthèmeWordPresset l'adapterà votre charte graphique.

#### PRE REQUIS

Il est souhaitable d'avoir suivi le module WP-P1 et d'avoirunebonneconnaissancedeDreamweaverou un éditeur de code.

#### THEMATIQUES

#### $\triangleright$  CSS

- $\checkmark$  Modifier la charte graphique par le CSS
- Gérer et comprendre les codes
- L'utilisationdesclassécritesparWordPress
- $\checkmark$  La hiérarchie des pages

 $\triangleright$  S'initier au code PHP

- L'écriture du code PHP
- Les variables (Création et utilisation)
- $\checkmark$  Quelques fonctions
- $\checkmark$  L'inclusion dans le code HTML

Ce module s'adresse à toute personne ayant besoin de gérer les modifications avancées en liane.

#### COMPETENCES A ACQUERIR

**Comprendre le PHP Modifier les menus avancés**

- Gérer les fichiers autres que fonction.php
- $\checkmark$  Mettre un thème aux normes demandées par Google
- Créer de nouveaux fichiers modèle de page ou pour des catégories ou des pages
- Création et utilisation de Sidebar, Header et Footer

Modifications avancées

- $\checkmark$  Modifier le fichier fonction.php
- $\checkmark$  Insérer un nouveau menu dans un thème
- Réécrire des zones Widgets

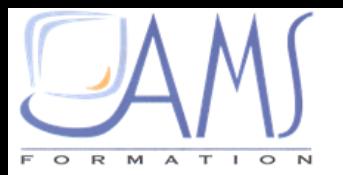

facebook

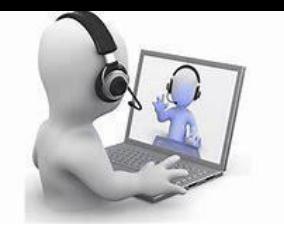

# **FACEBOOK**

#### METHODE PEDAGOGIQUE

 Les modules ci-dessous présentés sont dispensés en classe virtuelle.

#### Un support de cours papier ou en version électronique sera proposé avec un coût supplémentaire

 $\checkmark$  cours individuels par rapport aux besoins exprimés par le stagiaire en début de session permettent une certaine personnalisation de l'apprentissage. Cette dernière peut être complétée d'exemples apportés par le stagiaire.

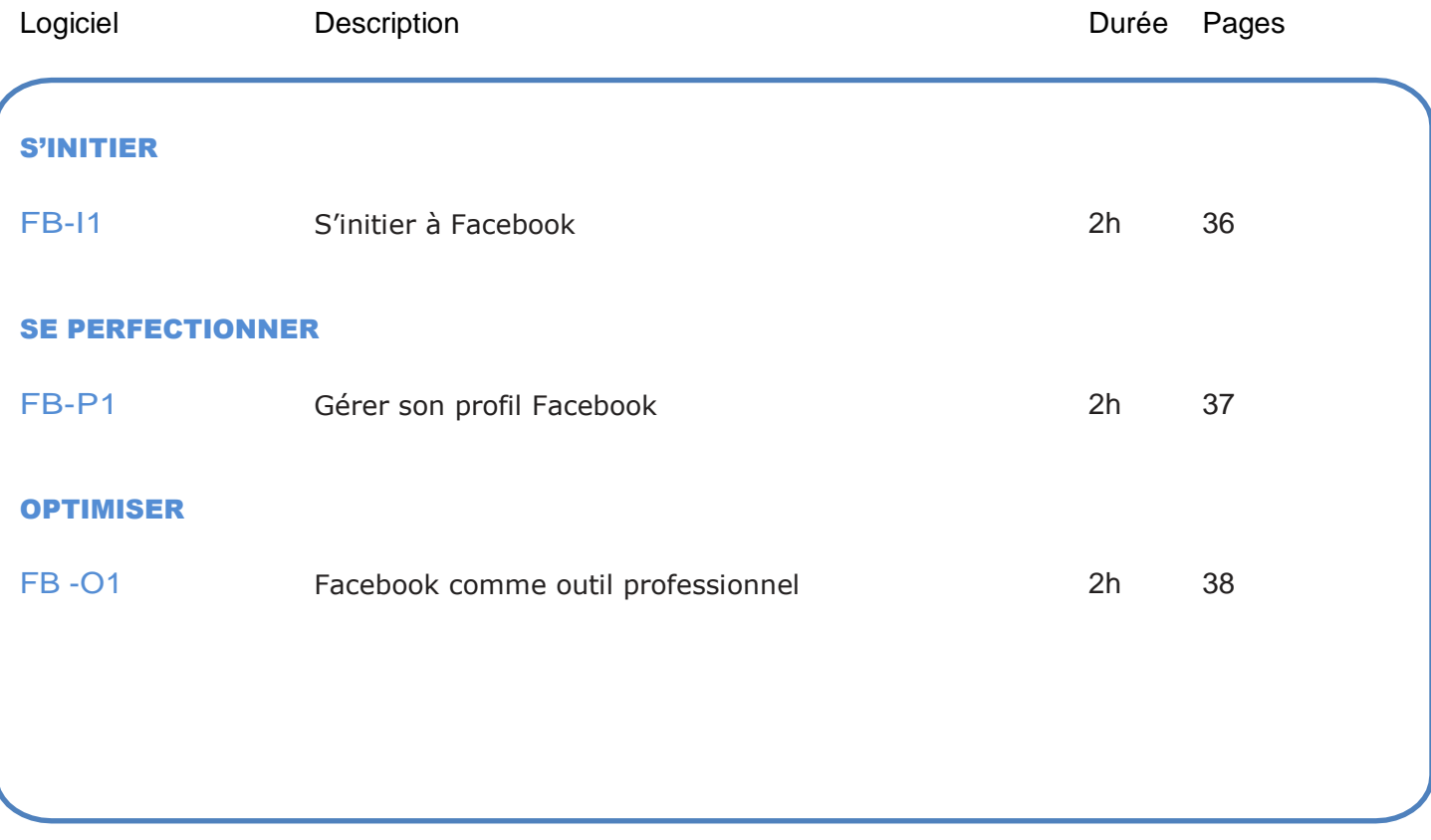

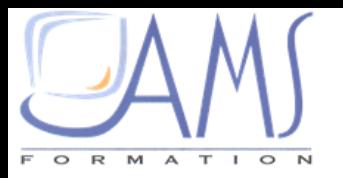

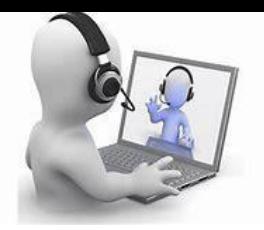

## <span id="page-35-0"></span>**FACEBOOK** S'initier à Facebook FB-11

### Durée : 2h

#### **OBJECTIFS**

A l'issue de ce module de formation, vous serez en mesure de créer votre profil Facebook

#### PRE REQUIS

Il est souhaitable de savoir manipuler la souris et le clavier.

#### PUBLIC

Ce module s'adresse à toute personne souhaitant découvrir le réseau social Facebook.

#### COMPETENCES A ACQUERIR

**CréeruncompteFacebook Gérer son profil et son cercle d'amis**

#### THEMATIQUES

- **EXECOMMENT SETTER SURFERE** Facebook
	- Créer son compte sur Facebook
	- $\checkmark$  Valider son inscription
	- Utiliser son carnet d'adresses
	- $\checkmark$  commencer à remplir son profil
	- $\checkmark$  Choisir un portrait
	- $\checkmark$  Vie privée, vie publique
	- $\checkmark$  Suggestions d'amis
	- Visiter le profil d'un ami
	- $\checkmark$  Personnaliser sa demanded'ami
	- $\checkmark$  Lancer une recherche
	- $\checkmark$  Personnaliser son profil
- Créer son cercle d'amis Facebook
- ▶ Gérer son profil Facebook
- $\checkmark$  Relations
- Formation et emploi
- $\checkmark$  Hobbys
- Coordonnées

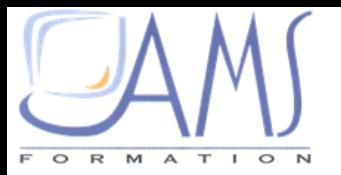

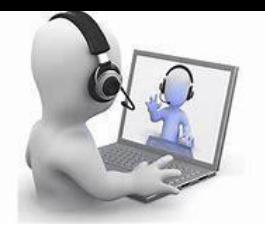

# **FACEBO** Gérer son profil Facebook FB-P1

### Durée : 2h

#### **OBJECTIFS**

A l'issue de ce module de formation, vous serez en mesure de gérer votre profil Facebook.

Gérer son profil Facebook

#### PRE REQUIS

Il est souhaitable d'avoir suivi le module WN-I1 ou d'avoir des connaissances équivalentes.

#### PUBLIC

Ce module s'adresse à toute personne voulant personnaliser son profil Facebook.

#### COMPETENCES A ACQUERIR

**Mieux comprendre Facebook Utiliser Facebook au quotidien Personnaliser sa page**

#### **THEMATIQUES**

#### > Gérer son profil Facebook → La page d'accueil

- $\checkmark$  [Photo de profil et Photo de](http://dianebourque.com/2014/11/23/photo-profil-photo-couverture-facebook/) couverture
- $\checkmark$  La dimension des images et photos
- $\checkmark$  Publier ses photos, et créer des albums photos
- Ajouter une vidéo sur son profil Facebook
- $\checkmark$  Mettre de la musique sur son profil Facebook
- Gérer les publications, les partages de vidéos avec d'autres réseaux sociaux comme YouTube, Dailymotion, Flickr, Picasa, etc.
	- ▶ Communiquer avec Facebook
- Chatter avec la messagerie instantanée
- Chat, group chat
- Effectuer un appel, ou un appel vidéo
- $\checkmark$  Mode invisible pour ne pas être déranger

[Différences entre le Profil et la Page](http://dianebourque.com/2014/11/23/differences-profil-page-facebook/) Facebook

- $\checkmark$  Aimer, partager, supprimer une publication, liens photos et vidéos.
- $\checkmark$  Commenter des publications
- Jouer en ligne

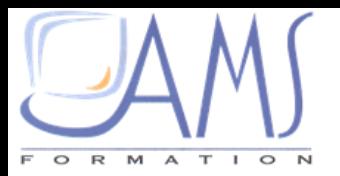

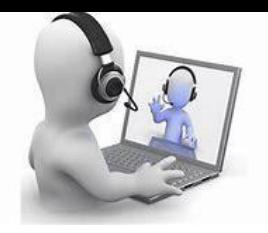

# **FACEBOOK** FACEBOOK

#### Facebook comme outil professionnel FB-01

#### **OBJECTIFS**

A l'issue de ce module de formation, vous aurez les réponses à vos questions ainsi que des solutions.

#### PRE REQUIS

Avoir bien défini son besoin.

## Durée : 2h

#### PUBLIC

Ce module s'adresse à toute personne ayant quelques connaissances de l'internet et du marketing

#### COMPETENCES A ACQUERIR

**Utiliser Facebook comme outil Marketing dans les sociétés**

#### THEMATIQUES

- **Facebook pour les professionnels**
- Comprendre le mécanisme de Facebook : Newsfeed, etc.
- Différence entre le profil personnel, groupe et page fan
- $\checkmark$  Stratégie de communication

#### Fonctionnalités

- Création et édition d'un compte professionnel
- Créer un évènement
- $\checkmark$  Gestion des administrateurs de la page
- $\checkmark$  Ajouter une application sur sa page

#### **Marketing et Communication**

- $\checkmark$  Paramétrer sa page pour susciter l'attention
- Création et ajout d'un formulaire sur sa page fan
- $\checkmark$  Publicité, bouton J'aime, commentaires, etc.

Gestion de communauté

Les bases de la gestion de communauté

L'écosystème de la réputation en ligne

La réputation de la société en ligne  $\checkmark$  Profil, newsfeed, ebook

#### $\triangleright$  Trucs et astuces

 $\checkmark$  Astuces pour bien animer sa page

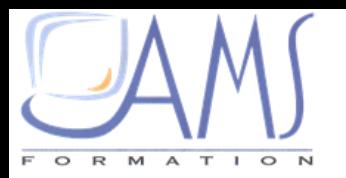

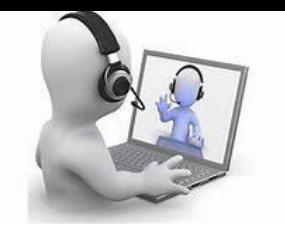

# **LINKEDIN**

#### METHODE PEDAGOGIQUE

- Les modules ci-dessous présentés sont dispensés en classe virtuelle.
- Un support de cours papier ou en version électronique sera proposé avec un coût supplémentaire
- $\checkmark$  cours individuels par rapport aux besoins exprimés par le stagiaire en début de session permettent une certaine personnalisation de l'apprentissage. Cette dernière peut être complétée d'exemples apportés par le stagiaire.

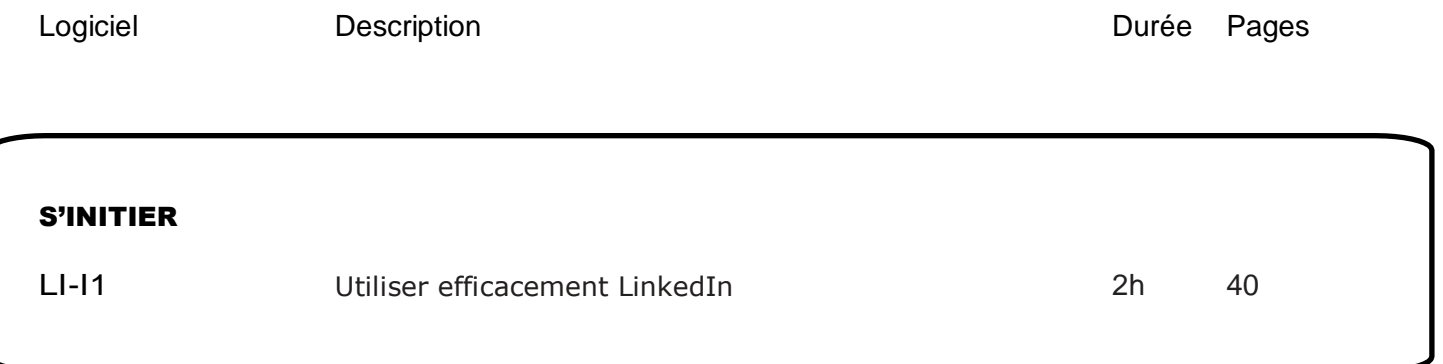

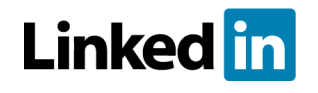

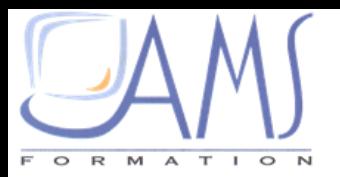

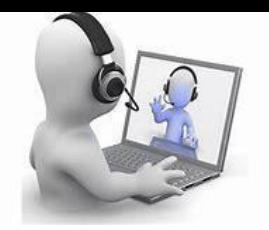

# LINKEDIN

#### Utiliser efficacement LinkedIn LI-11

### Durée : 2h

PUBLIC

#### **OBJECTIFS**

A l'issue de ce module de formation, vous serez en mesure de créer et organiser votre profil LinkedIn

Il est souhaitable de savoir manipuler la souris

Ce module s'adresse à toute personne souhaitant mettre en ligne son CV ou souhaite proposer un emploi.

#### COMPETENCES VISEES

**Créer son profil LinkedIn Gérer son profil**

#### et le clavier.

PRE REQUIS

#### **THEMATIQUES**

- ▶ Créer et remplir son profil LinkedIn
- $\checkmark$  Un bon profil LinkedIn doit comporter
	- o un maximum d'indications,
	- o une photo récente pour votre profil
- Susciter l'intérêt de vos visiteurs
- $\checkmark$  Mettre à jour votre profil
- Démontrez votre expertise
- $\checkmark$  Gagnez leur confiance avec les recommandations
- Développer son réseau et naviguer
	- $\checkmark$  Trouvez des personnes (ou des groupes, des entreprises, etc.)
	- Utilisez l'outil de recherche avancée
	- $\checkmark$  Fil de discussion
	- $\checkmark$  Les groupes
	- $\checkmark$  Les applications
		- $\triangleright$  Trucs et astuces
	- $\checkmark$  Astuces pour bien animer sa page

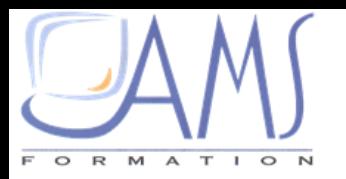

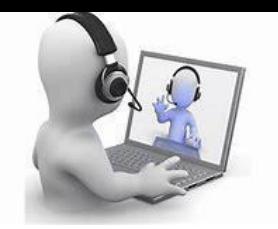

# **TWITTER**

#### METHODE PEDAGOGIQUE

 Les modules ci-dessous présentés sont dispensés en classe virtuelle.

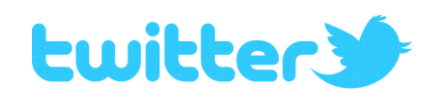

- Un support de cours papier ou en version électronique sera proposé avec un coût supplémentaire
- $\checkmark$  cours individuels par rapport aux besoins exprimés par le stagiaire en début de session permettent une certaine personnalisation de l'apprentissage. Cette dernière peut être complétée d'exemples apportés par le stagiaire.

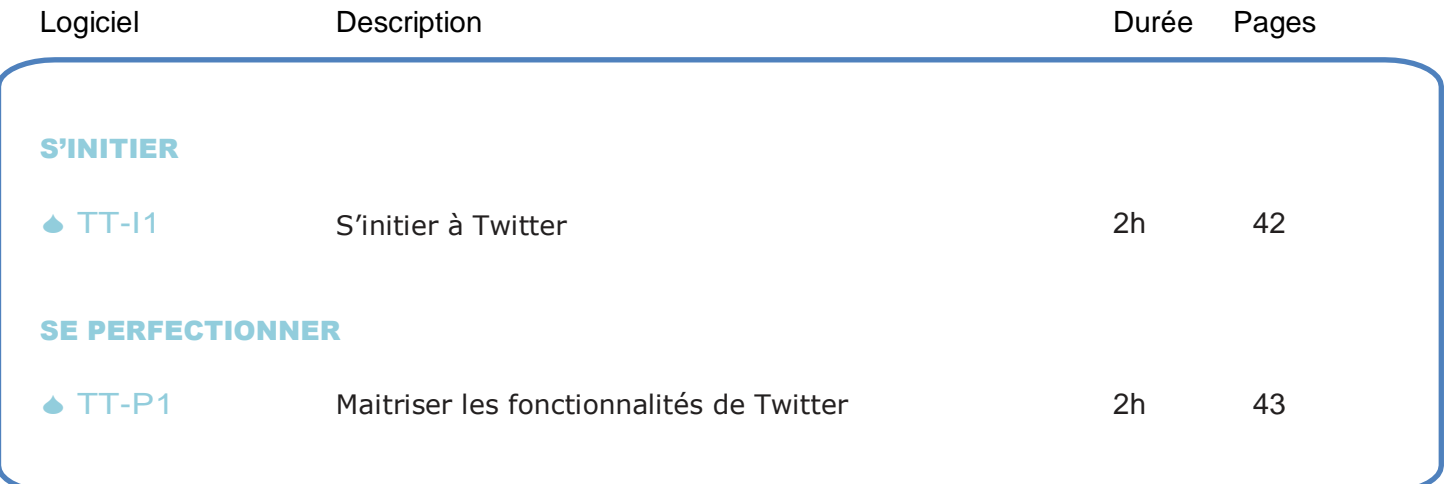

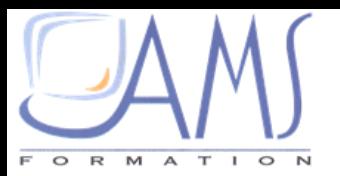

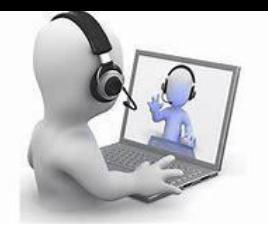

# **TWITTER S'initier à Twitter TT-11**

## Durée : 2h

#### **OBJECTIFS**

A l'issue de ce module de formation, vous serez en mesure de commencer à Tweeter

#### PRE REQUIS

Il est souhaitable de savoir manipuler la souris et le clavier.

#### PUBLIC

Ce module s'adresse à toute personne souhaitant découvrir le réseau social Twitter.

#### COMPETENCES A ACQUERIR

**Créer un compte Twitter Gérer son profil et son cercle d'amis**

#### THEMATIQUES

- ▶ Comment créer un compte **Twitter**
- $\checkmark$  Inscription de son compte **Twitter**
- Choisir la langue du compte
- $\checkmark$  Valider son inscription
- $\checkmark$  Personnaliser son profil

#### **Le premier Tweet**

- $\checkmark$  Publier son premier Tweet
- $\checkmark$  Les onglets
- $\checkmark$  Account (compte)
- $\checkmark$  Mot de passe
- $\checkmark$  Notifications
- $\checkmark$  Profil
- $\checkmark$  Thèmes
- $\checkmark$  Retweeter (RT)
- $\blacktriangleright$  Interagir avec les utilisateurs
- Les replies (réponses)
- $\checkmark$  Les listes d'utilisateurs
- $\checkmark$  Les Hashtags
- $\checkmark$ Favoris
- $\checkmark$  Les MP (Messages Prives)
- Coordonnées

 $\triangleright$  Trucs et astuces

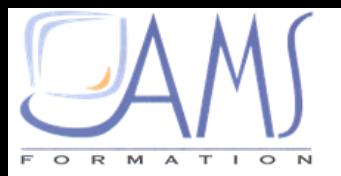

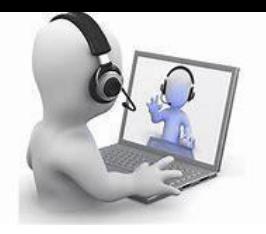

# **TWITTERS IN THE REAL PROPERTY OF STATISTICS** Maitriser les fonctionnalités de Twitter TT-P1

## Durée : 2h

#### **OBJECTIFS**

A l'issue de ce module de formation, vous serez en mesure d'utiliser Twitter de façon efficace et simple.

#### PRE REQUIS

Il est souhaitable d'avoir suivi le module TT-I1 .

#### PUBLIC

Ce module s'adresse à toute personne voulant personnaliser son profil Twitter.

#### COMPETENCES A ACQUERIR

**Mieux comprendre Twitter Utiliser Twitter au quotidien Personnaliser sa page**

#### THEMATIQUES

- **Personnaliser son profil Twitter**
- $\checkmark$  [Photo de](http://dianebourque.com/2014/11/23/photo-profil-photo-couverture-facebook/) profil
- Changer le thème de son profil
- Créer son propre thème
- Changer la bannière et l'image
- $\blacktriangleright$  La gestion de Twitter
- L'environnement et le vocabulaire du tweet
- $\checkmark$  Le RT (Retweet).
- $\checkmark$  Le #FF (FollowFriday)

#### Supprimer des messages sur Twitter?

- $\checkmark$  Supprimer un message direct
- $\checkmark$  Supprimer un message reçu
- Supprimer un message envoyé
- $\checkmark$  Supprimer un Tweet

#### $\triangleright$  Trucs et astuces

- $\checkmark$  Mots de passe sur Twitter
- $\checkmark$  Savoir qui arrête de me suivre
- $\checkmark$  Protection des tweets
	- **▶ Notifications Twitter**
- $\checkmark$  Modifier l'accès d'une application à son compte Twitter
- $\checkmark$  Supprimer un message
- $\checkmark$  Garder ses Tweets prives
- $\checkmark$  Retrouver ses amis sur Twitter
- Gérer ses listes Twitter
- Nombre d'abonnements et d'abonnés